**Abb. 1:** Schematische Darstellung der getätigten Arbeitsschritte

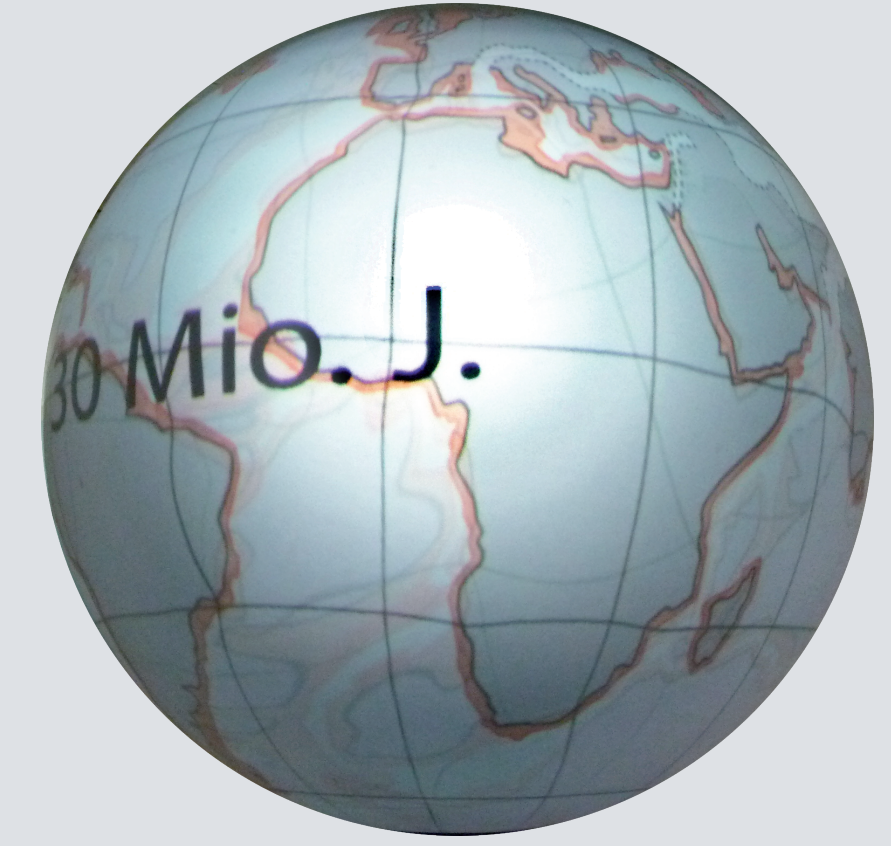

**Abb. 2:** Anzeige des Morphings auf dem Globus

**Abb. 3:** Projektionsart des Globus

# **Ausgangslage**

Die anschauliche Darstellung von weltweiten Themen hat auf Ebenen (digital oder analog) grosse Verzerrungen. Die einzige Möglichkeit Daten flächen- und winkeltreu anzuzeigen, ist die sphärische Oberfäche eines Globus. Um dynamische oder statische Themen interaktiv darzustellen, wurden moderne Globen entwickelt, auf welchen mittels Projektoren digitale Karten dargestellt werden können. Ein solcher Globus ist am IGP/IKG vorhanden, wurde aber nur spärlich benutzt. Mit dem erstellten Tutorial soll die Nutzung einfacher und somit häufiger werden.

Als Grundlagedaten sind vier Zeitstände der Plattentektonik gegeben, welche aus dem Kommentarband des Schweizer Weltatlasses stammen.

### **Zielsetzungen**

Der nötige Arbeitsablauf zur Darstellung von Daten auf dem Globus soll gestestet und kritisch hinterfragt werden. Verbesserungen im Workflow sollen gefunden und der ganze Ablauf soll danach in ein Tutorial niedergeschrieben werden.

### **Vorgehen**

Das folgende Abblaufdiagramm zeigt schematisch die nötigen Arbeitsschritte, wie sie in dieser Arbeit gemacht wurden. Die roten Ellipsen stellen Programme dar, wobei die blauen Boxen die Daten representieren. Auf dem Weg zu einer statischen Anwendung kann die Abkürzung von den Karten zum Material Editor genommen werden.

# Kartografische Visualisierungen für den **physischen Globus am IGP/IKG**

Die technische Ausführung der einzelnen Schritte ist in dieser Arbeit im Vordergrund vor der grafischen Ausführung. **Globustechnik**

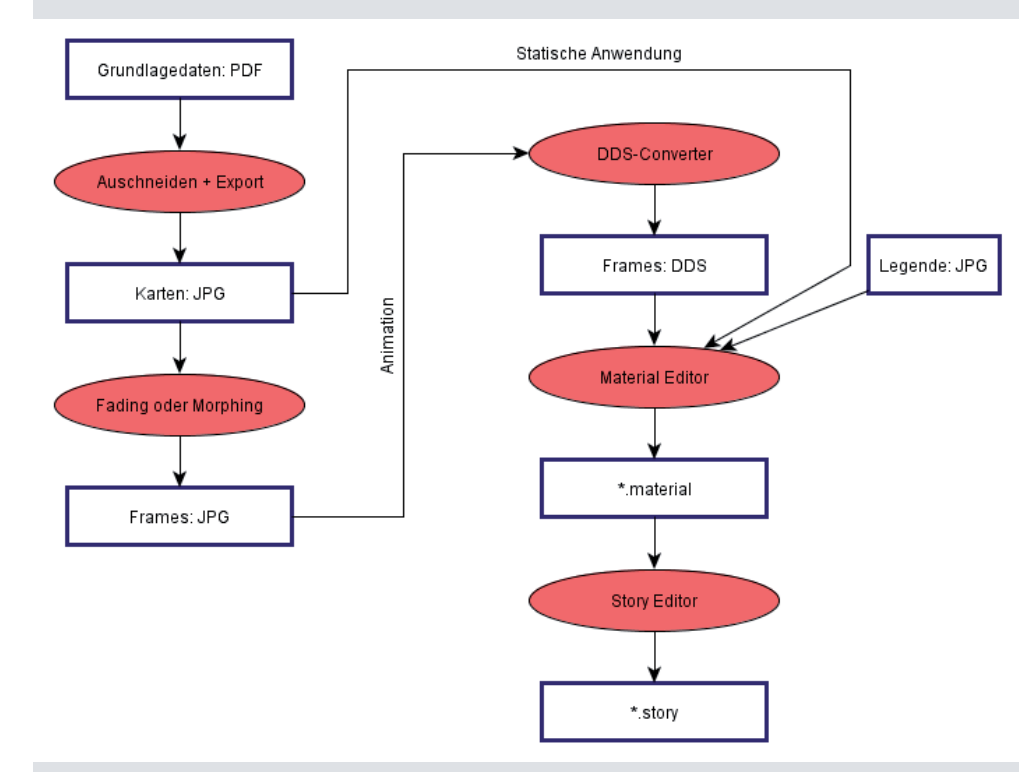

Im Sockel des Globus steht ein Beamer welcher das vorverzerrte Bild auf den Spiegel oben im Globus abbildet. Von diesem Spiegel wird es auf die Kugel zurückgeworfen. Der Beamer wird über einen handelsüblichen Computer angesteuert.

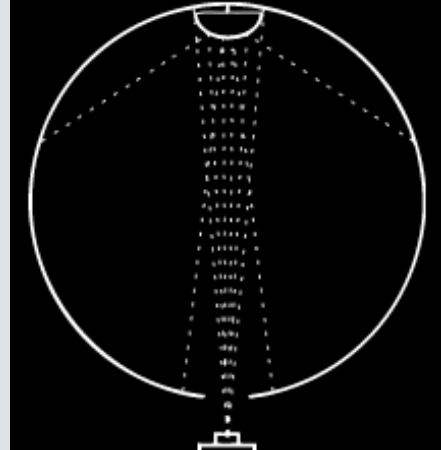

Das Wissen über die nötige Vorverzerrung ist Geschäftsgeheimnis der Hersteller firma und somit ist die Nutzung der OmniSuite unumgänglich.

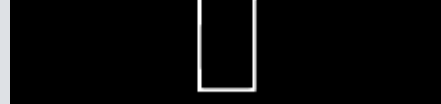

# **Schlussfolgerungen**

Eine statische Darstellung oder eine einfach Animation für den Globus ist schnell erstellbar. Die Grenzen der OmniSuite sind aber dennoch rasch erreicht.

Der grössere Aufwand liegt in der Aufbereitung der Daten.

Als zweites Resultat wurde ein Tutorial geschrieben, welches als Anleitung zur Erstellung weiterer Themen dienen soll. Das Tutorial beinhaltet die Arbeitsschritte und Tipps zur Arbeit mit der Autorensoftware OmniSuite.

### **Resultate**

Es wurden zwei Animationen aus den Grundlagedaten erarbeitet. Beide zeigen das gleiche Thema, aber es wurden zwei verschiedene Übergänge zwischen den einzelen Zeitständen der Plattentektonik. Einmal Überblendung und einmal Morphing.

> Autor: Christian Lorenz Leitung: Prof. Dr. Lorenz Hurni Betreuer: Christian Häberling

Bachelorarbeit D-BAUG FS 2011 Institut für Kartografie und Geoinformation ETH Zürich Juni 2011